# **User Manual** 2.4GHz Ultra Far Wireless Optical Mouse

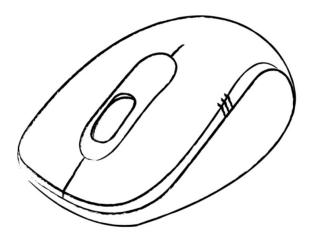

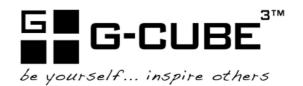

## Contents

| Introduction                                     | З     |
|--------------------------------------------------|-------|
| Know Your Product                                | 4     |
| Getting Started                                  | 5-6   |
| Hardware Installation                            | 5     |
| Software Installation                            | 6     |
| Launching Software                               | 6     |
| Instructions Of SmartRight 8                     | 7—10  |
| A. Illustration of the main menu                 | 7     |
| B. How to Pair ID                                | 8     |
| C. How to Indicate Battery Status                | 9     |
| D. Three Shiftable Report Rates                  | 9     |
| E. DPI Setting                                   | 10    |
| F. Set RF Channel to Avoid Wireless Interference | 10    |
| G. 4D Wheel                                      | 11    |
| H. How to use SmartRight 8                       | 10-13 |
| Troubleshooting                                  | 13    |
| Reminder                                         | 14    |
| Your product support                             | 14    |

## Introduction

A group of young female technicians got together and decided it was time for ladies to be able to express themselves with the hardware they used; G-Cube is specially designed by women for women. Our products are not only stylish, but are also functional and meet the needs of women.

The computer peripheral market has traditionally offered products that leave consumers with little choice in style and color. G-Cube has revolutionized the market by offering a refreshing line of computer peripherals that are sleek, modern and colorful.

G-Cube is designed with YOU In Mind. G-Cube wants you to Express Who You Are at home, at school, at work, the local coffee shop, the PTA or at your next national sales meeting.

G-Cube wants you to Be yourself...and...Inspire Others!

## **Know Your Product**

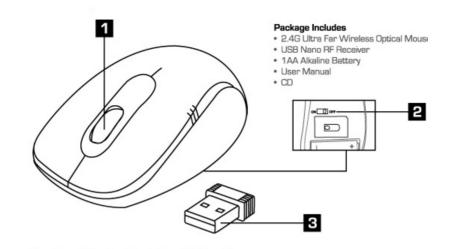

#### 1. Double Function Scroll Wheel

#### Scroll Wheel-

A more convenient way to scroll up and down rather than to click the scroll bar on the side of the window.

#### Wheel Button-

Click the wheel button in the Microsoft Windows Applications, it performs the auto-scroll function by default .

#### 2. Power Switch Button

- A. To turn ON the mouse, switch to "ON" position.
- B. To turn OFF the mouse, switch to "OFF" position.

#### 3. Plug-and-Forget Nano-Receiver

The USB Nano-receiver is so small that you can plug it into a USB port and forget about it. No worries about broken or lost receivers

## **Getting Started**

#### Hardware Installation

**Step 1:** Insert the supplied battery and make sure that the positive(+) and negative ends of the battery match the polarity indication.

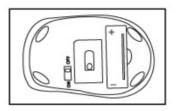

Step 2: Pull out the Nano-receiver from the bottom of mouse.

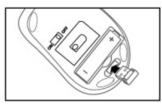

Step 3: Plug Nano-receiver into USB port of your computer or notebook.

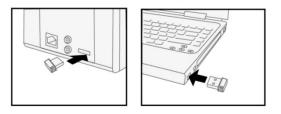

Step 4: Position the wireless mouse and Nano-Receiver as show in the picture.

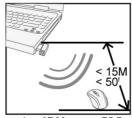

Less than 15 Metres or 50 Feet

Note: Operating distance may vary and depend on the working environments.

#### Software Installation

Step 1: Uninstall any previously mouse software before installing the software.

Step 2: Insert the enclosed installation CD to start the CD-ROM drive. Select "Install software" and then follow the on-screen instruction to install the software to your computer.

| BARRELE CONSISTENCE CONSISTENC | 2.4G<br>Ultra Far Wireless<br>Optical Mouse |
|----------------------------------------------------------------------------------------------------|---------------------------------------------|
| 📌 İnstali Software 🧠 User's Manual                                                                                                    | Rrowse CD State                             |

Step 3: When the installation is completed, the icon "📴 " will appear on the desktop, then you have successfully installed the driver.

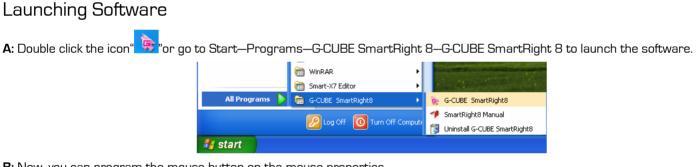

B: Now, you can program the mouse button on the mouse properties.

| <b>G-CUBE</b><br>be yourself inspire others                                                                                                    | Smar                                           | <b>t</b> Riç | ght <b>8</b> <sup>×</sup>         |
|----------------------------------------------------------------------------------------------------|------------------------------------------------|--------------|-----------------------------------|
| Select SmartRight 8     Select SmartRight 8                                                                                                    | elect Standard Right Button                    |              |                                   |
| When Selecting SmartRight 8<br>Press the 'Right Button' and move the<br>cursor at 8 directions on the right,<br>the program will execute the corresponding<br>selected function. | Zoom in       Zoom Out     Zoom in     Zoom un |              | xom in V<br>xom Out V<br>xom in V |
|                                                                                                    | 200m Out                                       |              | gggcube.com                       |

To remove the software:

1. Go to START, then select PROGRAMS >> G-CUBE SmartRight 8>> Uninstall G-CUBE SmartRight 8.

2. Go to START, then select Control Panel >>Add or Remove Programs, look for "G-CUBE SmartRight 8", click on "Remove".

## Instructions Of SmartRight 8

#### A. Illustration of the main menu

 When selecting SmartRight 8, "Right Button" will execute SamrtRight 8 function. Behind each arrow direction, you can select "keyboard, mouse, office sets, key combinations, multimedia and internet" 6 main function categories and there are more than 30 different functions that are ready for your immediate selection.

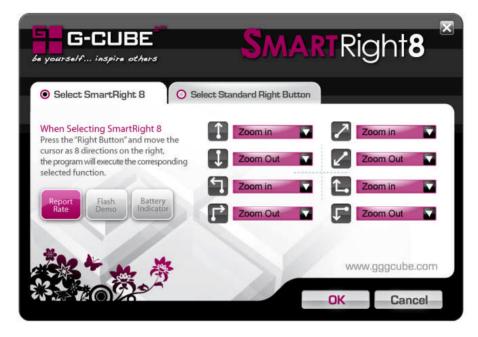

2. When selecting Standard Right Button, it performs as normal mouse right button.

## B. How to Pair ID

The mouse has been preset the ID Code in the factory. But under the circumstances you lose receiver or want to use with the other receiver in the same product series, you need to refresh the ID Code before using it.

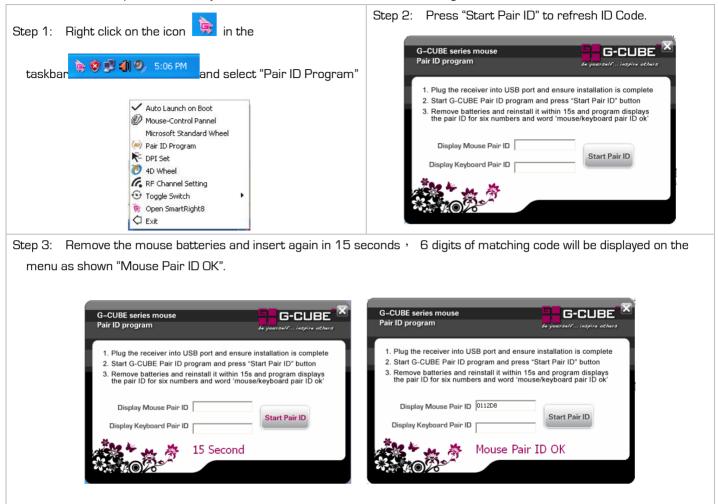

#### C. How to Indicate Battery Status

G-CUBE Right8 All of G7 series have Battery status Indicator in the software, click " <sup>idicator</sup> "in the ct SmartRight 8 Select Standard Right But main menu of the software, then the battery power status will be displayed on the screen. It is convenient that you can easily be aware when the battery power is low and change battery in time. 🝖 SmartRight8 Mouse Battery Full Smart Mouse Battery Low Warning Mouse Battery Low Warning: When the mouse power is low, Figure. A will pop up in the right corner of your 20 % screen to remind you to replace the battery right away. Warning Interval (Mins): 15 Mins Figure. A

### D. Three Shiftable Report Rates

There are 3 report rates can be preset for high sensitive response time of 2/4/8 milliseconds, it improves cursor delay and jumping problems of wireless mouse, saves power in working and increases accuracy when playing the games. 

| Mouse Report Rate | Response Time | Suitable Range | Mouse Report Rate (MRR):<br>Mouse Report Rate (MRR) is the frequency of mouse data being<br>transmitted to the computer in one second. For instance, 500Hz<br>108 Hz                                                         |
|-------------------|---------------|----------------|----------------------------------------------------------------------------------------------------|
| 500Hz             | 2ms           | Gaming         | report rate represents the mouse data being transmitted 500<br>times to the computer in one second 43 Hz<br>105 Hz<br>105 Hz                                                                                                 |
| 250Hz             | 4ms           | Photo design   | Average Rate  125Hz (8ms/Office)  250Hz (4ms/Photo design)                                                                                                    |
| 125Hz             | 8ms           | Office         | South (4ms/rhoto design) Southz (2ms/Gamming) (Selecting high response frequency requires more electric power , if not for game usage , better to select low response frequency , this helps you save more power.) OK Cancel |

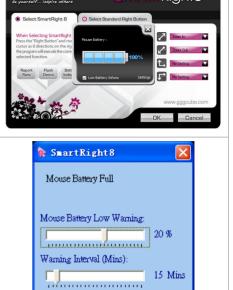

## E. DPI Setting

#### 4 DPI levels are provided to satisfy your needs for works and games.

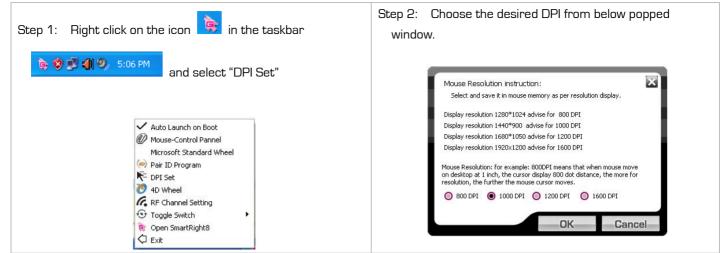

#### F. Set RF Channel to Avoid Wireless Interference

In case there are many wireless mice working in the adjacent area, you may set a specific channel so as to avoid wireless interface, hence ensures better wireless communication quality.

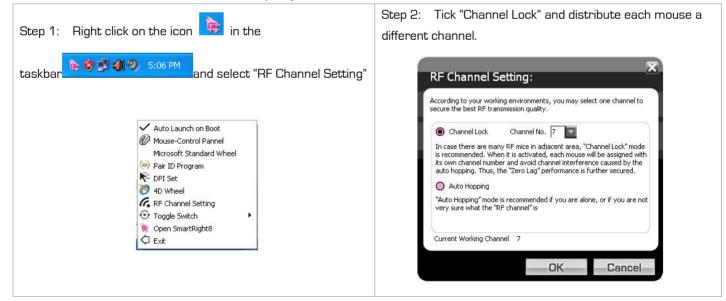

## G. 4D Wheel

With our innovative 4D Wheel, you can scroll 4 directions in a normal single wheel.

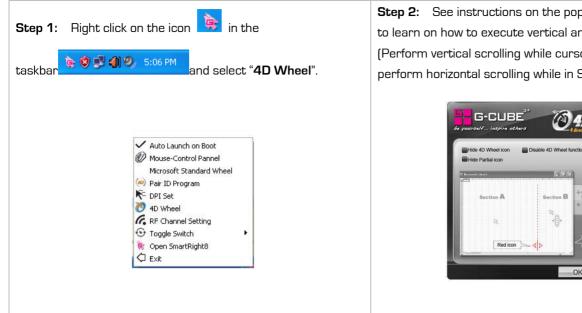

#### H. How to use SmartRight 8

| er launching <b>SmartRight</b> | <ul> <li>8, click on " </li> <li>8, click on " </li> <li>8, click on " </li> <li>8, click on " </li> <li>9 </li> <li>9 </li></ul> |
|--------------------------------|----------------------------------------------------------------------------------------------------|
| Preset Functions               | Available tasks                                                                                                    |
|                                |                                                                                                    |
| NOP No Setting                 | System default or no function is selected                                                                                                    |
| No Setting                     |                                                                                                    |

**Step 2:** See instructions on the popped 4D Wheel window to learn on how to execute vertical and horizontal scrolling. (Perform vertical scrolling while cursor in Section A, perform horizontal scrolling while in Section B.)

Section B

No.

OK

AD Whee

Cursor stays in Section A, vertical scrolling

cursor stays in Section B

Cancel

| S Office Sets       | may input texts to paste.                                                               |
|---------------------|-----------------------------------------------------------------------------------------|
|                     | Copy Ctrl+C<br>Paste Ctrl+P<br>Read from file<br>Recent texts<br>OK<br>Cancel           |
|                     |                                                                                         |
| 🗱 Text Commands 🔹 🕨 | New File (Ctrl+N), Open File(Ctrl+O), Save File (Ctrl+S), Redo (Ctrl+Y), Undo (Ctrl+Z). |
| 😥 Multimedia        | Media Player, Previous Track, Next track, Stop, Play/Pause, Mute, Volume+, Volume       |
| 😽 Internet          | Back, Forward, Stop, Search, Refresh, My Favorite, Web Browser, E-mail                  |

Now let's take "**Constant**" as example to show you clearly on how to use these functions:

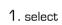

1. select " icon to represent "Zoom In" as shown:

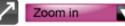

OK "to save settings. 2. Press "

#### Draw the line in Excel & Windows Picture and Fax Viewer. З.

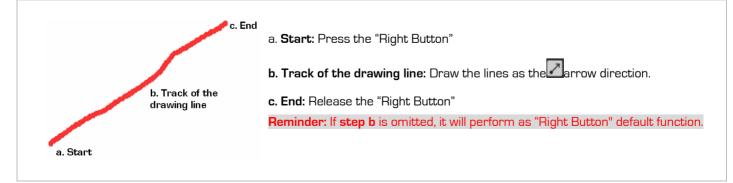

#### 4. See the contrast after drawing the line.

#### Excel:

|         | A B                                   | C |   | A | В     | C        |
|---------|---------------------------------------|---|---|---|-------|----------|
| 1       | -                                     |   | 1 |   |       |          |
| 2       |                                       |   | 2 |   |       |          |
| 3       | Hello                                 |   | 2 |   | Linte | 1        |
| 4       |                                       |   | 3 |   | Hello |          |
| 5       | 1 1 1 1 1 1 1 1 1 1 1 1 1 1 1 1 1 1 1 |   | 4 |   |       | <u>1</u> |
| 6       |                                       |   | 5 |   |       | 1        |
| 50 S.S. |                                       |   | 6 |   |       |          |

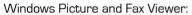

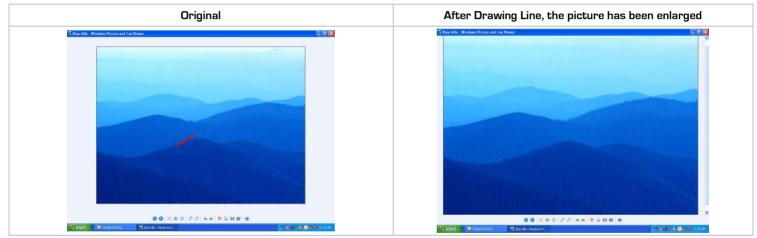

## Troubleshooting

If your mouse doesn't work properly, follow the steps below :

- 1. Check battery and battery installation.
- 2. Unplug and re-plug the receiver
- 3. Test the device on another USB port or computer.

4. Some surface may "trick" the optical sensor, such as reflective surface like glass. The optical sensor should perform well on all other surface.

# Notice

To ensure that your mouse sends and receives perfectly, please read below instructions for your reference: 1. Interference from iron panel of PC.

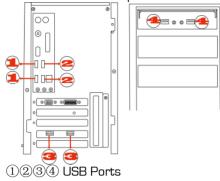

To get optimal performance, please plug the Nano-receiver into  $\Im$ , 4 to avoid shielding wireless signal when placing at 1, 2.

2. Use USB extension wire to position the Nano-receiver at a far location to prevent electromagnetism interference from devices which don't pass safety standard.

3. Avoid using the wireless mouse on a metal surface. Metals such as iron, aluminum, or copper shield the radio frequency transmission and slow down the mouse's response time or cause the mouse to fail temporarily.

The radio frequency is 2.4GHZ, it is safe for our bodies, but please be cautious in using cardiac pacemaker or other body auxiliary instruments.

## Your Product Support

For technical support, Please visit our website at Support.gggcube.com or E-mail to <a href="mailto:support@gggcube.com">support@gggcube.com</a>

For warranty information, please visit our website at warranty.gggcube.com

For product registration, please visit our website at register.gggcube.com

\*\*Features and specifications of all G-CUBE products are subject to change without notification.

# THIS DEVICE COMPLIES WITH PART 15 OF THE FCC RULES. OPERATION IS SUBJECT TO THE FOLLOWING TWO CONDITIONS: (1) THIS DEVICE MAY NOT CAUSE HARMFUL INTERFERENCE AND

# (2) THIS DEVICE MUST ACCEPT ANY INTERFERENCE RECEIVED, INCLUDING INTERFERENCE THAT MAY CAUSE UNDESIRED OPERATION.

Federal Communications Commission Requirements

The equipment has been tested and found to comply with the limits for Class B Digital Device, pursuant to part 15 of the FCC Rules. These limits are designed to provide reasonable protection against harmful interference in a residential installation. This equipment generates uses and can radiate radio frequency energy and, if not installed and used in accordance with the instruction, may cause harmful interference to radio communication. However, there is no guarantee that interference will not occur in a particular installation. If this equipment does cause harmful interference to radio or television reception, which can be determined by turning the equipment off and on, the user is encouraged to try to correct the interference by one or more of the following measures:

- •Reorient of relocate the receiving antenna.
- Increase the separation between the equipment and receiver.
- •Connect the equipment into an outlet on a circuit different from that to which the receiver is connected.
- Consult the dealer or an experienced radio/TV technician for help.

THE CHANGES OR MODIFICATIONS NOT EXPRESSLY APPROVED BY THE PARTY RESPONSIBLE FOR COMPLIANCE COULD VOID THE USER'S AUTHORITY TO OPERATE THE EQUIPMENT.

This device complies with Part 15 of the FCC Rules. Operation is subject to the following two conditions:

(1) This device may not cause harmful interference, and

(2) This device must accept any interference received, including interference that may cause undesired operation.